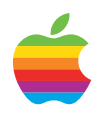

## QuickTime VR Authoring Studio

## **Key Features**

- Power plus ease of use
- Panorama movie creation
- Object movie creation
- Linking of panorama and object movies into QuickTime VR scenes
- Asset management for complex projects
- Web and multimedia content creation

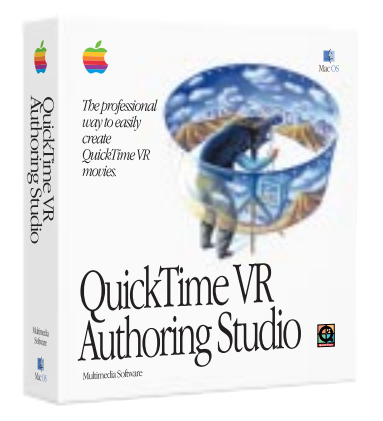

Apple QuickTime VR Authoring Studio software lets you create interactive virtual-reality scenes with pointand-click simplicity. It takes full advantage of the intuitive Mac OS interface to help you easily turn photos and computer renderings into QuickTime VR scenes containing object movies and panorama movies. QuickTime VR Authoring Studio is a powerful onestop solution for producing all kinds of QuickTime VR content.

The five tools in this package cover everything from blending individual images and linking different scenes to optimizing your movies for World Wide Web or CD-ROM use.

QuickTime VR supports 360 degree views called panorama movies, as well as object movies that allow users to view an object from all sides. Both object and panorama movies can be fully interactive, with zooming and hot spots linked to other multimedia objects.

Finished QuickTime VR movies can be viewed on computers running Windows or Mac OS software through

either the QuickTime Plug-In for web browsers or any application that can play standard QuickTime movies. The former capability makes QuickTime VR movies exciting additions to educational, entertainment, and commercial web sites. QuickTime VR Authoring Studio is also ideal for producing large, complex, interactive experiences for CD-ROMs.

QuickTime VR is based on the Apple QuickTime technology for dynamic data, so your virtual-reality scenes can take advantage of an entire suite of QuickTime services. For example, a full 360-degree QuickTime VR panorama movie saved through the QuickTime JPEG image compressor can be as little as 50 kilobytes in size. This means that a fully immersive QuickTime VR scene can be downloaded from a web site quickly even with a 28.8-kilobit-per-second modem.

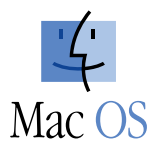

# Easy-to-make, fun-to-use virtual-reality scenes for web sites and CD-ROMs

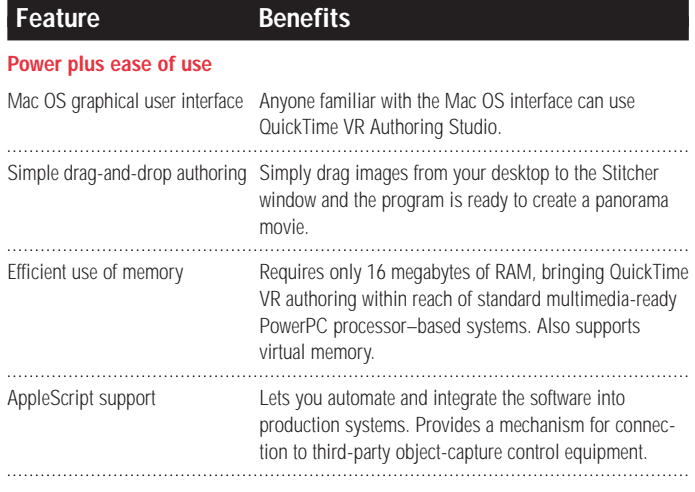

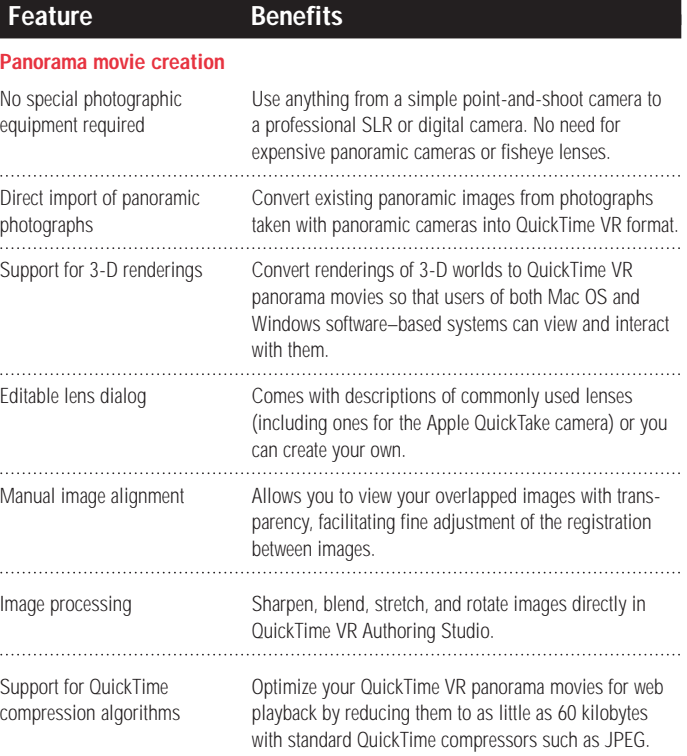

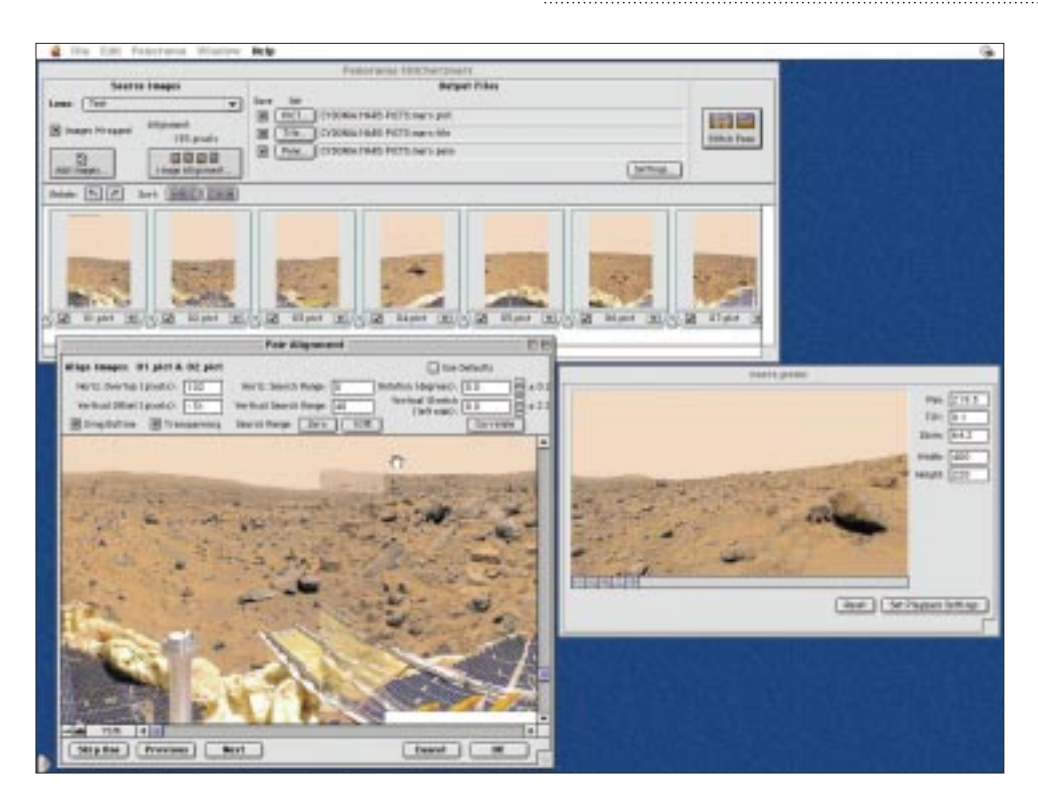

*With the Panorama Stitcher module in the QuickTime VR Authoring Studio, users have power and point-and-click ease of use.*

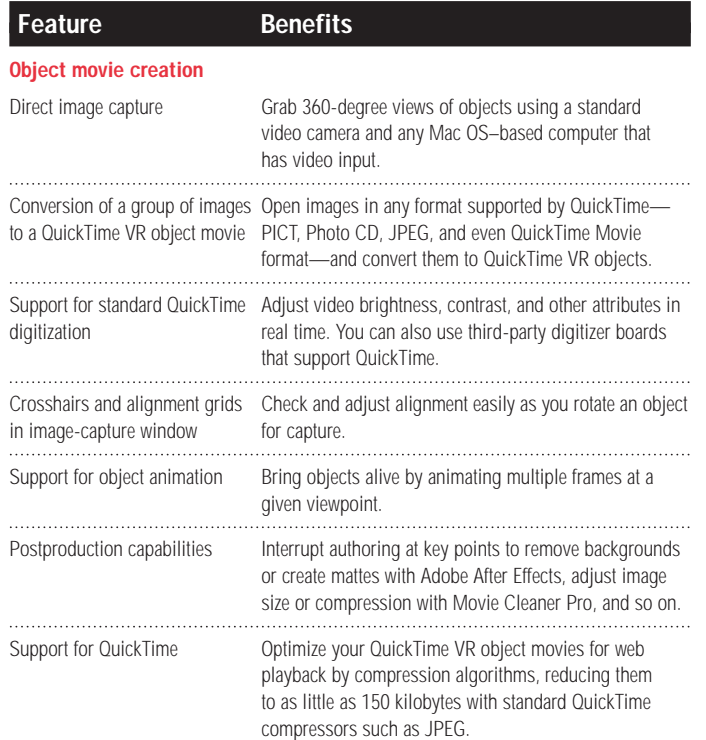

**De Co**<br>Naix Sie

Not Spot Ex 

> Paneranas<br>Paneranas<br>Paneranas Delete | Set Destination

 $[$  Settings...

 $\boxed{\mathcal{E}[\phi]}$ 

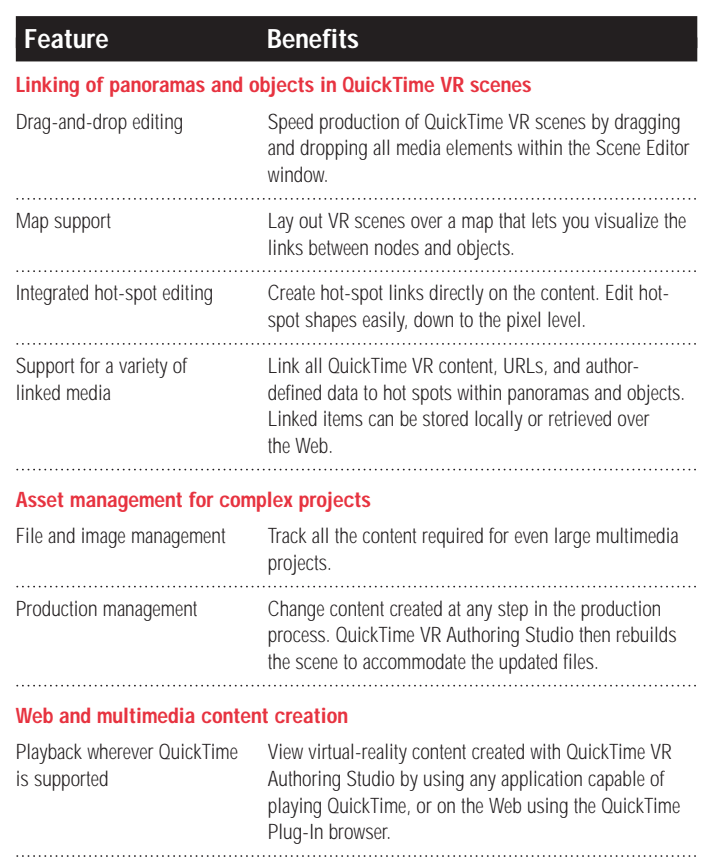

A new interactive media type Take advantage of panning, rotating, zooming, and clickable hot spots in QuickTime VR panoramas and objects to create immersive experiences in multimedia CD-ROMs and web sites. 

## 1000000000 *Create complete multinode scenes containing QuickTime VR panorama movies and object movies in the QuickTime VR Authoring Studio's powerful Scene Maker.*

ne Makerst<br><mark>Oxtput File</mark>

 $\Box$ 

 $\boxed{\blacksquare \lozenge}$ 

Folder:Leeh S

.<br>No Folder: Leeh Shirts Janit sintiti

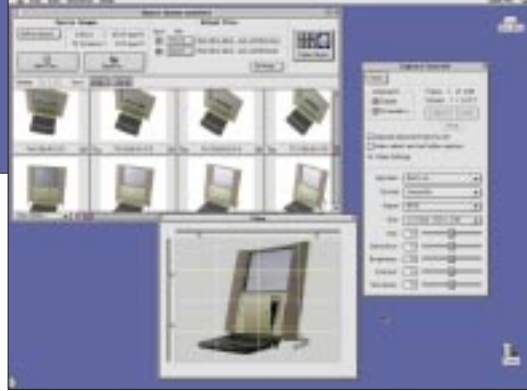

 $\overline{2}$ 

Я.

 $2k$ 

 $\begin{array}{r} 0 \\ \hline 113 \\ 220 \\ 255 \\ 220 \end{array}$ 

*Capture video directly (using your video camera) or use a series of still images to create QuickTime VR object movies.*

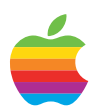

## QuickTime VR Authoring Studio

## **Top Ten Reasons to Get QuickTime VR Authoring Studio**

- 1. Create virtual-reality scenes with a simple point-and-click process
- 2. Use QuickTime compression routines to optimize panoramas and objects for fast downloading on the World Wide Web
- 3. Increase interactivity on your web site or CD-ROM
- 4. Easily manage complex QuickTime VR multimedia projects
- 5. Create virtual catalogs for retail or wholesale products
- 6. Easily build virtual-reality environments that include multiple QuickTime VR movies and links to the Internet
- 7. Control a motorized turntable via optional third-party software
- 8. Show a venue for online travel, entertainment, and Internet commerce
- 9. Take advantage of all the tools you need to create QuickTime VR objects or panoramas
- 10. Use a variety of cameras, from an Apple QuickTake camera to a 35mm or high-end digital camera to a panoramic camera

### **Ordering Information**

## **QuickTime VR Authoring Studio**

#### Order No. 459000Z

For more information about this product, or to find out where to buy Apple products through a reseller or from the Apple Store visit www.apple.com or call 1-800-538-9696. To order this product from the Apple Software Order Center, call 1-800-293-6617.

## **Product Features**

#### **Panorama Stitcher**

Combines and integrates individual photographs into a seamless QuickTime VR panorama. Blends the seams between photos, and wraps the image onto a cylinder. Generates single panoramic PICT files and QuickTime VR panorama movies.

#### **Panorama Maker**

Converts panoramic images (photographic or computer rendered) into fully functional QuickTime VR panorama movies.

#### **Scene Maker**

Links panorama and object movies to create a complete immersive QuickTime VR scene for deployment on CD-ROM or the Web.

#### **Object Maker**

Works with a variety of turntable and gantry systems to capture video images (or digital still images) frame by frame. Combines single frames and outputs a QuickTime VR object movie.

#### **Project Management**

Manages and provides drag-and-drop processing of all your QuickTime VR content.

### **System Requirements**

- Apple Power Macintosh computer or other Mac OS–based computer with a PowerPC processor
- 16MB of available RAM
- Mac OS 7.5 or later
- 20MB of hard disk space
- CD-ROM drive
- Access to the Internet requires an Internet service account. QuickTime VR Authoring Studio does not provide an Internet account for you.

Apple Computer, Inc. 1 Infinite Loop Cupertino, CA 95014 (408) 996-1010 www.apple.com

© 1998 Apple Computer, Inc. All rights reserved. Apple, the Apple logo, AppleScript, Mac, the Mac OS logo, Power Macintosh, QuickTake, and QuickTime are trademarks of Apple Computer, Inc., registered in the U.S.A. and other countries. The Apple Store is a trademark of Apple Computer, Inc. Adobe is a trademark of Adobe Systems Incorporated. PowerPC is a trademark of International Business Machines Corporation, used under license therefrom. Other product and company names mentioned herein may be trademarks of their respective companies. Mention of third parties and thirdparty products is for informational purposes only and constitutes neither an endorsement nor a recommendation. All understandings, agreements, or warranties, if any, take place directly between the vendors and the prospective users. All persons and companies listed in the examples are purely fictitious and any resemblance to existing persons and companies is purely coincidential. Product specifications are subject to change without notice.<br>March 1998 102483B March 1998